Please make sure you install the latest version of Pharos

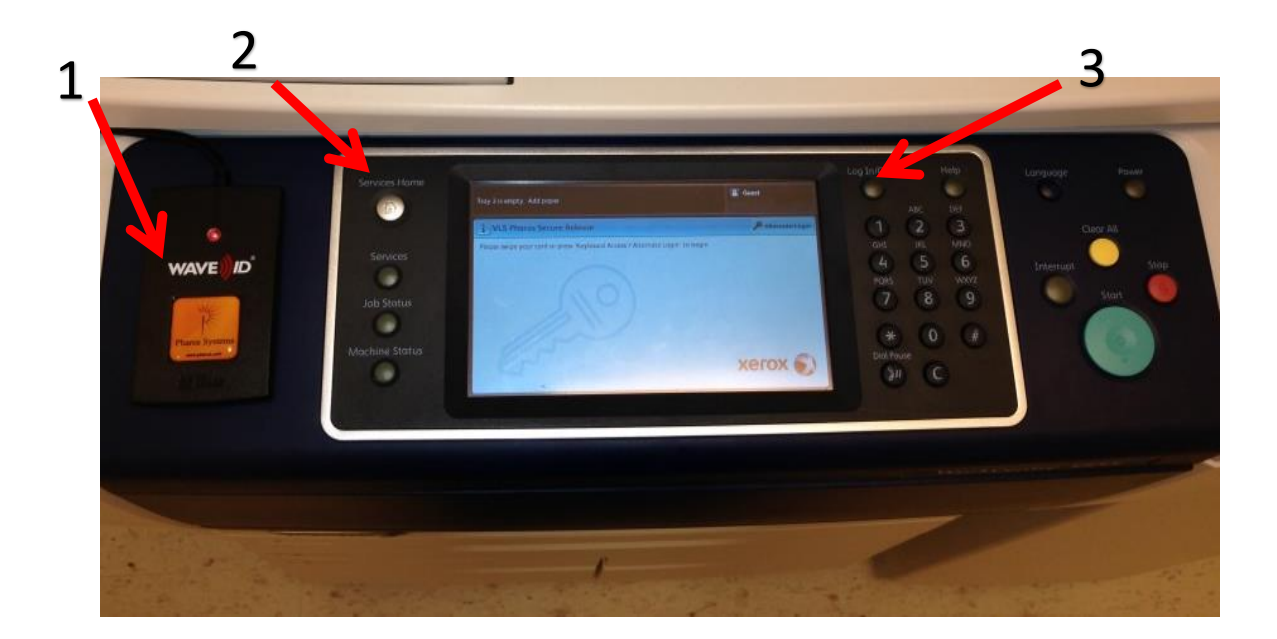

- 1) Tap WildCard to login.
- 2) Tap Services Home in order to access email, fax, and copy

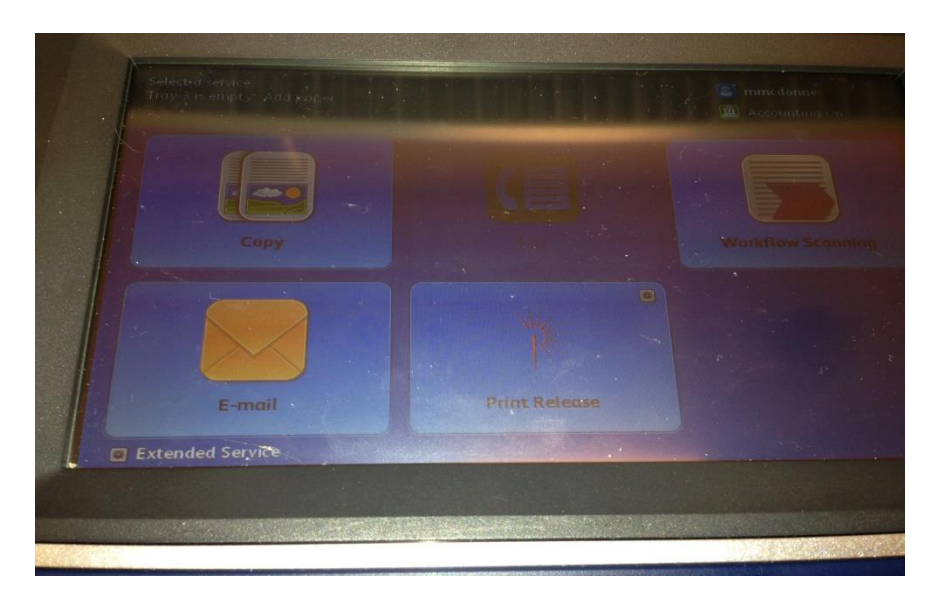

3) Tap on Logout button to exit.